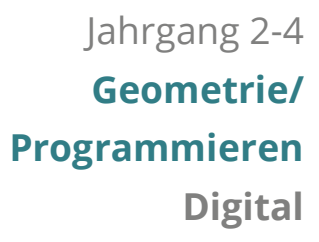

# Muster Eine App zum Programmieren von Mustern

# *Software: App Muster Entwickler: PIKAS Betriebssysteme: iOS, iPadOS Preis: kostenlos*

Die App "Muster" veranschaulicht Gemeinsamkeiten zwischen geometrischen Mustern aus Formenreihen und Schleifenstrukturen des Programmierens. In der angebotenen Aufgabenkartei zur App werden Arbeitsaufträge zu verschiedenen Aspekten thematisiert, die dabei unterstützten, das Thema `Muster aus Formenreihen` sowie das `Programmieren mit Schleifen` näher zu beleuchten und tiefgehendere Einblicke in beide Bereiche zu erlangen.

# **Überblick**

Mit dem Medienkompetenzrahmen NRW ist durch den Bereich `Problemlösen und Modellieren´ das Programmieren ein verbindlicher Inhalt geworden.

Darüber hinaus gilt es auch Schnittstellen der Mathematik und Informatik zu finden, um mathematische Inhalte mit den Kompetenzerwartungen des Medienkompetenzrahmens zu verknüpfen, damit beide Seiten davon profitieren.

Die Muster-App greift daher ein wesentliches Thema der Mathematik auf und verbindet es mit Elementen des Programmierens.

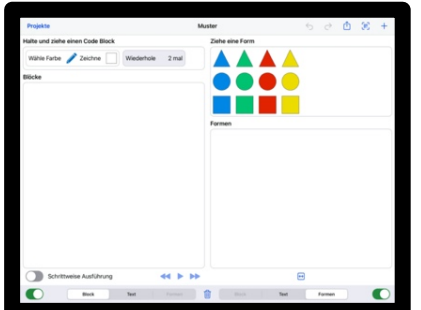

Dabei geht es seitens der Mathematik vorrangig um das Erstellen und Untersuchen von Mustern aus Formenreihen. Auf der anderen Seite steht das Programmieren (vorrangig in einer Blockansicht) im Fokus, wobei hier insbesondere die Struktur von Schleifen aufgegriffen wird, die mit dem mathematischen Inhalt in direkter Verbindung steht. Diese Verbindung ergibt sich bzgl. beiden Perspektiven aus der Sache: Aus mathematischer Sicht besteht ein Muster einer Formenreihe aus einer Grundeinheit, die mehrere Male vollständig wiederholt wird. Die Struktur einer Wiederholungsschleife aus dem Bereich des

Programmierens stellt genau diesen Sachverhalt dar, wenn man die Formen des Grundmusters als Anweisungen aus Formen und Farben betrachtet. Durch die unterschiedlichen Darstellungen und auch verschiedenen Schwerpunktsetzungen in den einzelnen Disziplinen ergibt sich durch die Verbindung der beiden Sichtweisen eine gewinnbringende Kombination, weil beide Ebenen unter neuem bzw. erweitertem Blickwinkel betrachtet untersucht werden können und dadurch ein tiefergehendes Verständnis im mathematischen Bereich wie auch im Bereich des Programmierens erlangt werden kann.

# Inhaltsverzeichnis

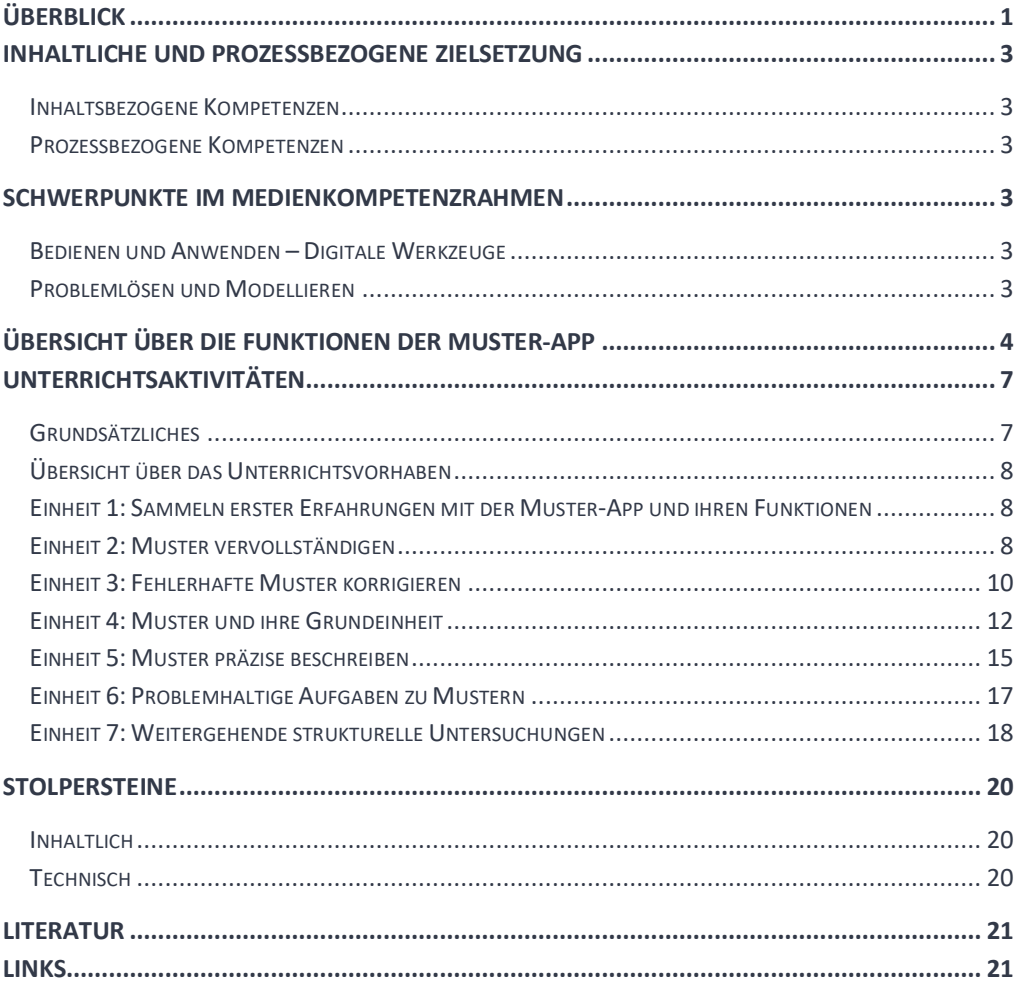

# **Inhaltliche und Prozessbezogene Zielsetzung**

*Bildungsstandards und Lehrplan*

#### **Inhaltsbezogene Kompetenzen**

*Muster und Strukturen – Gesetzmäßigkeiten erkennen, beschreiben, darstellen* Die Schüler\*innen lernen

• Gesetzmäßigkeiten in geometrischen Mustern zu erkennen, zu beschreiben und fortzusetzen.

#### *Raum und Form – Ebene Figuren*

Die Schüler\*innen lernen

- ebene Figuren durch Legen, Nach- und Auslegen, Fortsetzen und Vervollständigen herzustellen.
- Muster fortzusetzen (z. B. Bandornamente, Parkettierungen), zu beschreiben und eigene Muster zu erfinden.

#### **Prozessbezogene Kompetenzen**

#### *Darstellen*

Die Schüler\*innen lernen

• eine Darstellung in eine andere zu übertragen (zwischen Darstellungen zu wechseln) *[hier bspw. ein Muster in einen entsprechenden Programmcode].*

#### *Kommunizieren*

Die Schüler\*innen lernen

• bei der Darstellung mathematischer Sachverhalte geeignete Fachbegriffe mathematische Zeichen und Konventionen (Fachsprache *[hier konkret Programmiersprache]*) zu verwenden.

#### *Problemlösen*

Die Schüler\*innen lernen

• bei der Bearbeitung von Problemen geeignete mathematische Regeln, Algorithmen und Werkzeuge auszuwählen und diese der Situation angemessen zu nutzen *[hier z. B. Einsatz von Schleifen zur verkürzten Darstellung von Mustern]*.

# **Schwerpunkte im Medienkompetenzrahmen**

#### **Bedienen und Anwenden – Digitale Werkzeuge**

Die Schüler\*innen lernen

• digitale Werkzeuge und deren Funktionsumfang kennen, auszuwählen sowie diese reflektiert und zielgerichtet einzusetzen.

### **Problemlösen und Modellieren**

Die Schüler\*innen lernen

• algorithmische Muster und Strukturen in verschiedenen Kontexten zu erkennen, nachzuvollziehen und zu reflektieren.

*Medienkompetenzrahmen*

• Probleme formalisiert zu beschreiben, Problemlösestrategien zu entwickeln und dazu eine strukturierte, algorithmische Sequenz zu planen, diese auch durch Aufstellen eines Programmcodes umzusetzen und die gefundene Lösungsstrategie zu beurteilen.

# **Übersicht über die Funktionen der Muster-App**

Mit der App Muster können Kinder Muster und Strukturen programmieren, indem Textblöcke oder Formen durch ziehen mit dem Finger in das dafür vorgesehene Feld eingefügt werden. Der Bildschirm der App ist zweigeteilt. Beim erstmaligem Öffnen der App sind auf der linken Seite vorgegebene Codeblöcke mit Piktogrammen (Stift, Quadrat) und auf der rechten Seite Formen (Dreiecke, Kreise, Quadrate) in vier verschiedenen Farben (blau, grün, rot, gelb) zu sehen (Abb. 1). Die Ansicht der zwei Seiten kann sowohl komplett ausgeblendet als auch vertauscht werden. Das Ausblenden der Seiten erfolgt durch das Betätigen der grünen Schieberegler links und rechts unten in der App (Abb. 2).

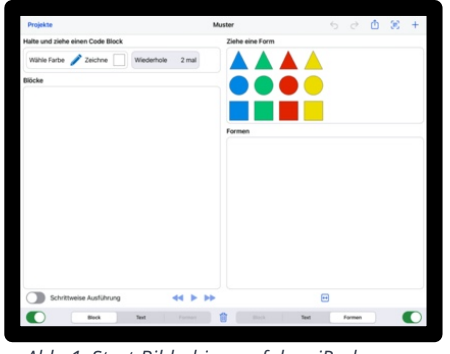

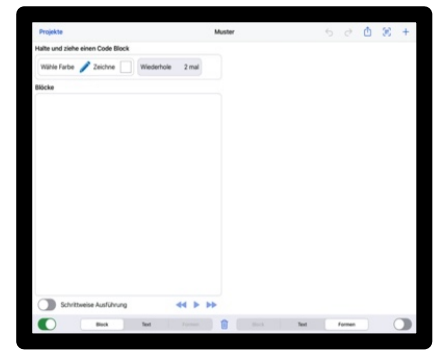

*Abb. 1: Start-Bildschirm auf dem iPad Abb. 2: rechte Seite ist ausgeblendet*

Über die Schieberegler "Block – Text – Formen" lässt sich die Ansicht verändern. Dabei sind nur unterschiedliche Kombinationen möglich (z.B. Muster - Block, Text - Block, etc). Programmierte Muster in der Blockansicht können durch Antippen des Mülleimers unten auf der Seite wieder gelöscht werden. Einzelne Formen in der Formenansicht können durch ziehen außerhalb des Feldes "Muster" entfernt werden.

Mit dem Doppelpfeil unter der Formenansicht kann die vorhandene Formenreihe in das Feld eingepasst werden. Das Vergrößern und Verkleinern ist auch durch hinein- oder herauszoomen mit zwei Fingern möglich.

Durch die Rückwärts- und Vorwärtspfeile oben rechts im Bildschirm können Handlungen Rückgängig gemacht oder Wiederhergestellt werden.

Formenreihen können über den QR-Code Scanner direkt aus erstellten QR Codes z.B. aus Aufgabenkarten in die App geladen werden.

Projekte können durch das Pluszeichen in der Projektablage gespeichert werden. Die Teilen Funktion ermöglicht das Teilen, indem man einen QR Code bereitstellt oder indem man die aktuell sichtbare Formenreihe teilt (beispielsweise per Airdrop).

### *Formenreihe oder Muster?*

Als Formenreihe wird eine beliebige Reihe aus Formen bezeichnet.

Als Muster gilt eine Formenreihe für uns in diesem Kontext dann, wenn es eine Grundeinheit gibt, die mindestens zwei Mal vollständig wiederholt wird.

#### *Grundeinheit*

Die Grundeinheit stellt in einem solchen Muster die kleinste Einheit aus Formen dar, die sich auf gleiche Weise wiederholt (Lüken, 2012, S. 30). In Abb. 4 ist die Grundeinheit | |

### *Was ist eine Blockansicht?*

Die Blockansicht stellt das Muster als Anweisungsblöcke dar. Anweisungsblöcke können beim Programmieren aus mehreren einzelnen Handlungsanweisungen bestehen (z.B. wähle eine Farbe und zeichne eine Form). Diese Blöcke werden ähnlich wie in einem Programmquelltext untereinander angeordnet und beim Starten des Programms von oben nach unten ausgeführt.

Je nach Ansicht können Muster auf unterschiedliche Weise erzeugt werden:

#### *In der Formenansicht:*

Zum Erstellen einer Formenreihe oder eines Musters werden die gewünschten Formen aus dem oberen Feld durch berühren und ziehen in die zunächst leere Formenarbeitsfläche gezogen. Alle weiteren Formen können dann auf die gleiche Weise an entsprechender Stelle in der Formenreihe abgelegt werden. Wenn die Formenreihe einem Muster entspricht (siehe Abb. 4), wird dieses Muster in der Block- und Textansicht automatisch als Wiederholungsschleife angezeigt (Infos dazu auf der nächsten Seite).

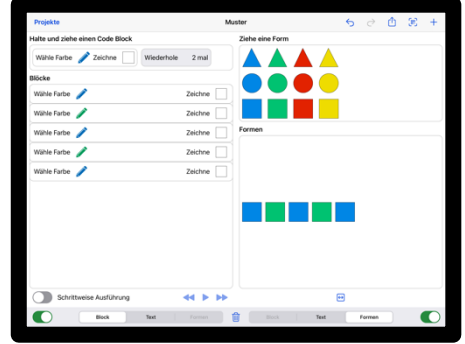

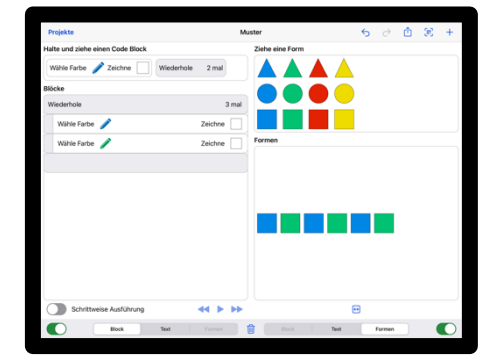

*Abb. 3: Formenreihe (unvollständiges Muster) Abb. 4: Muster (links in der Blockansicht* 

*als Schleife dargestellt)*

#### *In der Blockansicht:*

Das Feld `Wähle Farbe – Zeichne´ muss zum Auswählen der Farbe und der Form angetippt, kurz gehalten und mit dem Finger in das untere Feld gezogen werden. Eine Wiederholung kann durch Antippen der Schleifenfunktion `Wiederhole 2 mal´ eingestellt werden. Auch dieses Feld muss dann durch Antippen, kurzes Halten und Ziehen mit dem Finger eingefügt werden. Der zu wiederholende Codeblock muss nun noch auf die grau unterlegten Felder gezogen werden, damit die Wiederholung ausgeführt wird.

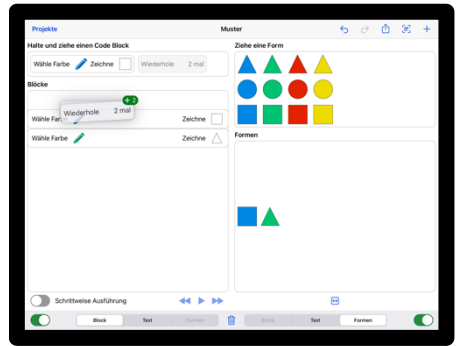

*Abb. 5: Eine Schleifenfunktion in die Blockansicht ziehen*

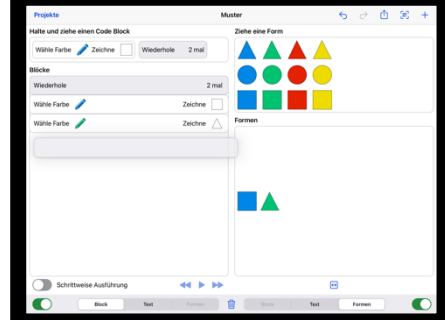

*Abb. 6: Anweisungsblöcke in eine Schleife einbinden. Beim Loslassen verändert sich auch die Darstellung in der Formenansicht*

5

#### *Was ist eine Schleife?*

Eine Schleife ist eine sogenannte Kontrollstruktur in einem Programm. Die Schleife wiederholt die Anweisungsblöcke bis zu einem bestimmten Ereignis. In der Muster-App wird die Wiederholungsanzahl durch einen Zahlenwert (1-9) festgelegt.

#### *In der Textansicht:*

In der Textansicht werden Formen und Wiederholungen durch vorbereitete Textcodeblöcke erstellt. Dabei wird der untere Bereich `Text bearbeiten´ verwendet, um Veränderungen am Text vorzunehmen.

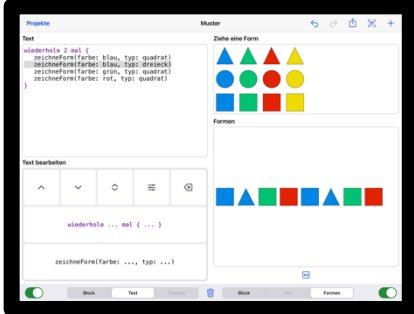

*Abb. 7: Textansicht und Formenansicht*

• Mit der Doppelpfeiltaste kann die jeweilige Textzeile ausgewählt werden. Dies kann auch durch Antippen der entsprechenden Codezeile erfolgen

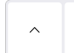

• Die einfachen Pfeiltastenwerden verwendet, um ausgewählte Textzeilen nach oben oder unten im Programmcode zu verschieben.

• Um Codezeilen zu bearbeiten, (Zum Verändern der Form oder Farbe eines Elements) kann nach Auswahl einer Codezeile die Reglertaste angetippt werden, um die Codezeile zu bearbeiten.

wiederhole ... mal { ... } • Durch die Schleifenfunktion können neue Schleifen durch Antippen, dem Programmcode hinzugefügt werden.

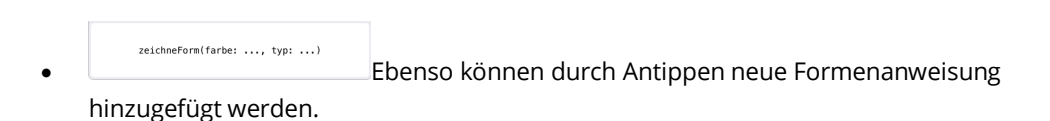

Da ein Programmcode sich eher dadurch auszeichnet, dass er *nach* und nicht *während* dem Erstellen des Codes ausgeführt wird, ist eine Funktion verfügbar, die eine schrittweise

Ausführung des Codes ermöglicht, um den Ablauf einer Schleife und die Entstehung eines Musters leichter nachvollziehen zu können. Erstellte Muster können so durch Einstellen des Schiebereglers "Schrittweise Ausführung" und Antippen des Start-Symbols beliebig oft abgespielt werden.

In der Formen-Ansicht erscheinen die programmierten Formen Schritt für Schritt,

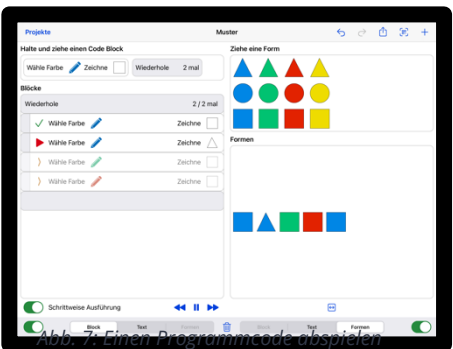

während die Befehle durch einen grünen Haken links im Code Block als ausgeführt gekennzeichnet werden.

Die verschiedenen Darstellungsebenen werden immer synchron dargestellt. Ein manuelles Starten des Programmcodes ist dazu nicht nötig.

Ein Plakat zu den Funktionen erhalten Sie zudem auf https://pikas-digi.dzlm.de/node/29.

# **Unterrichtsaktivitäten**

#### **Grundsätzliches**

Im Folgenden finden Sie Ideen und Hinweise für den Einsatz der App und eine mögliche Umsetzung im Unterricht.

Je nach Vorwissen der Schüler\*innen kann direkt mit diesem Unterrichtsbeispiel begonnen werden oder aber die Unterrichtsreihe oder einzelne Einheiten der Unterrichtsreihe "Formenmuster" (https://pikas-digi.dzlm.de/29) vorangestellt werden. In dem Unterrichtsbeispiel `Formenmuster´ finden Sie Möglichkeiten das Thema `Muster programmieren´ analog im Unterricht durchzuführen. Grundsätzlich sind unterschiedliche Szenarien denkbar. Der dargestellte Ablauf ist nur eine der bestehenden Möglichkeiten. Unter PIKAS finden Sie weitere Anregungen, wie eine Auseinandersetzung mit dem Thema stattfinden kann:

`Folgen mit Farben und Formen´ > https://pikas.dzlm.de/269

Grundlage dieses Unterrichtsbeispiels ist eine Aufgabenkartei, die passend zur Muster-App erstellt wurde. Bei dem Einsatz der Aufgabenkartei sind unterschiedliche Vorgehensweisen möglich. Die hier aufgeführte Idee basiert auf der Abgrenzung verschiedener Schwerpunkte im Zusammenhang mit dem Thema. Die Aufgabenkartei wird den Lernenden dementsprechend nicht unbedingt als gesamte Kartei zur Verfügung gestellt, sondern es werden jeweils die Karten, die den Schwerpunkt der aktuellen Einheit betreffen bereitgestellt. Durch dieses Vorgehen stellt die Lehrkraft das zielgerichtete Arbeiten innerhalb der Einheit sicher und ermöglicht eine Reflexion über die Schwerpunkte der Einheit.

Vor Beginn der Unterrichtsreihe sollte die Lehrperson einen Überblick über die Vorkenntnisse der Schüler\*innen gewinnen, um ggf. wie oben beschrieben Teile eines anderen Unterrichtsbeispiels einfügen zu können. Notwendige Vorkenntnisse und Zielformulierungen werden zu den einzelnen Unterrichtseinheiten ebenso gegeben wie Impulse und Leitfragen für die Umsetzung von Einstiegen und Reflexionen in Unterrichtstunden.

Die Schüler\*innen sollten vorab die Struktur von Mustern verstanden haben. Dabei ist es wichtig, dass sie über den Begriff Muster im allgemeinen Sprachgebrauch hinaus die mathematische Definition eines Musters kennenlernen und verinnerlichen. Dementsprechend ist ein Muster "ein immer wieder anwendbares Schema, eine *immer wiederkehrende* oder *wiederholbare Struktur*." (Lüken, 2013, S. 4)

Um diesen und andere wichtige Begriffe für Schüler\*innen zu visualisieren, ist eine begleitende Arbeit mit Wort- bzw. Sprachspeichern sinnvoll. Den Schüler\*innen sollte der Einsatz von Sprachspeichern bekannt sein und sie sollten wissen wie sie durch diese unterstützt werden können.

#### *Einsatz der App*

Die Muster-App ermöglicht eine Fortsetzung und Vertiefung von Inhalten, die mit Kindern bereits ab der ersten Klasse behandelt werden. Sie soll jedoch die Handlungserfahrungen an physischen Materialien nicht ersetzen, die Kinder zu diesem Thema machen können.

## **Übersicht über das Unterrichtsvorhaben**

- 1) Sammlen erster Erfahrungen mit der Muster App und ihren Funktionen
- 2) Muster vervollständigen
- 3) Fehlerhafte Muster korrigieren
- 4) Muster und ihre Grundeinheit
- 5) Muster präzise beschreiben
- 6) Problemhaltige Aufgaben zu Mustern

# **Einheit 1: Sammeln erster Erfahrungen mit der Muster-App und ihren Funktionen**

Damit die Lernenden im weiteren Verlauf der Unterrichtsreihe die Möglichkeit haben, sich auf die Aufgabenkartei zu konzentrieren, sollte ihnen genug Zeit eingeräumt werden, die verschiedenen Funktionen der App kennenzulernen. Die Aufgabenkartei beinhaltet Fachbegriffe, die zunächst mit den Kindern besprochen und anschließend innerhalb eines Sprachspeichers festgehalten werden sollten. Beispiele dazu finden Sie als Power Point Präsentation auf der Seite (https://pikas-digi.dzlm.de/29) Beim Erproben der App sind unterschiedliche Vorgehensweisen denkbar. Dabei können alle Kinder die gesamte App erproben oder bestimmte Schüler\*innen werden aufgefordert, gezielt einen bestimmten Bereich oder eine Funktion der App zu untersuchen, ihr Vorgehen zu dokumentieren und sich anschließend mit anderen darüber auszutauschen und ihre Erfahrungen im Plenum darzustellen.

Mögliche Fragestellungen zur Strukturierung der Erprobungsphase:

- Wie kann ich eine Formenreihe erstellen?
- Wie kann ich Formen/Farben ändern?
- Wie kann ich eine Formenreihe speichern/löschen?

# **Einheit 2: Muster vervollständigen**

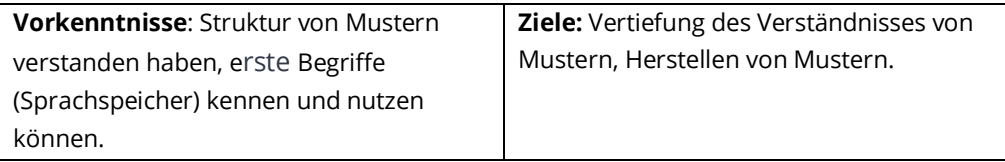

#### *Theoretischer Hintergrund*

Was ist ein mathematisches Muster?

Mit Mustern werden umgangssprachlich im Alltag ganz unterschiedliche Dinge bezeichnet. Das Muster auf einem Kleidungsstück, das Muster im Sinne eines Schnittmusters zum Nähen eines Kleidungsstückes oder aber Muster im Sinne von Musterlösungen sind verschiedene Bereiche in denen auch schon Kindern der Begriff Muster begegnet (Lüken, 2013, S. 4). Daher ist es umso wichtiger im Mathematikunterricht den Begriff Muster den

# *Erprobung der App*

Anfängliche Erprobungsphasen und offene Phasen, in denen Funktionen entdeckt und erprobt werden können, helfen Kindern oft dabei, sich im Anschluss besser auf die fachlichen Inhalte fokussieren zu können.

#### *Formenmuster*

In einem solchen Muster wird eine Grundeinheit aus farbigen Formen mehrfach wiederholt.

wir umgangssprachlich nutzen, von einem mathematischen Musterbegriff abzugrenzen. Erst dann kann eine zielführende Auseinandersetzung mit dem Thema erfolgen. Für dieses Unterrichtsbeispiel wird unter dem Begriff Muster eine sich wiederholende Musterfolge verstanden.

In einem solchen Muster kann eine Grundeinheit ausgemacht werden, die mehrfach hintereinander in gleicher Weise auftritt. Dabei kann es sich um Gegenstände, Zahlen oder geometrische Figuren handeln (Lüken, 2012, S. 30). In der unten angezeigten Formenreihe müssen die Kinder also zunächst die Grundeinheit blauer Kreis, gelbes Dreieck, roter Kreis, grünes Quadrat erkennen, um die Formenreihe zu einem Muster zu vervollständigen.

#### *Einstieg in die Stunde*

Zum Einstieg bietet sich die Präsentation einer oder mehrerer Formenreihen im Plenum an:

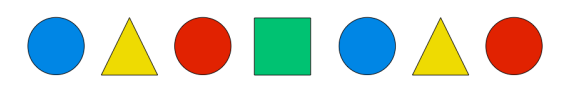

Die folgenden Impulse können dabei helfen, wesentliche Merkmale eines Musters gemeinsam herauszuarbeiten und sich auf gemeinsame Konventionen zu einigen.

- Welche Form kommt als nächste? Welche Farbe hat sie? Wie wird die Formenreihe fortgesetzt?
- Warum weißt du welche Form als nächstes kommt? (Dies zielt auf die das Beschreiben des regelmäßigen Wiederholens der Grundeinheit ab)
	- o zu klären ist dann noch, dass die Grundeinheit keine festgelegte Anzahl an Elementen hat.
	- o die Grundeinheit in einer Formenreihe erkannt werden muss, um die Formenreihe korrekt fortsetzen zu können.
	- o ein Muster dann vollständig ist, wenn die Grundeinheit mindestens zweimal vollständig dargestellt wird.

# *Aufgabenkartei zur App*

Die Aufgabenkartei zur App beinhaltet zu jedem der vorgestellten Unterrichtseinheiten passsenden Aufgaben die für den Einstieg in die Stunden aber auch für die individuelle Weiterarbeit der Lernenden geeignet sind.

#### *Arbeitsphase*

Für diese Arbeitsphase bieten sich die Aufgaben 1.1 bis 1.6 (Aufgabenkartei steht auf pikas-digi zum Download zur Verfügung)

Hier sind von den Lernenden vorgegebene Formenreihe zu Mustern zu vervollständigen. Alle Aufgaben sind mit einem QR Code versehen, sodass die Formenreihen von den Karten direkt in die App übertragen werden können.

#### *Reflexion*

In einer Abschließenden Reflexion können noch einmal gemeinsam Strukturen von Mustern aus Formen aufgegriffen und verbalisiert werden. Die folgenden Impulse können in der Reflexion in den Blick genommen werden.

- Was haben alle Muster gemeinsam?
- Gibt es Regeln für Muster?

Mit einem Sprachspeicher zum Thema Muster können wichtige Begriffe, Phrasen und Zusammenhänge notiert und verdeutlicht werden und so den folgenden Prozess unterstützen und begleiten.

Darüber hinaus bietet es sich an, sich der Abgrenzung zwischen Alltagsmustern und mathematischen Mustern zu widmen.

#### *Technische Hinweise zu dieser Stunde*

Um ein Muster von der Aufgabenkarte in die App zu übertragen, kann der QR Code Scanner verwendet werden. Dazu wird der Scannerbutton **R** rechts oben in der Ecke gedrückt und die Kamera wird aktiviert (beim ersten Mal muss an dieser Stelle eine Berechtigung erteilt werden). Wenn die Kamera nun auf den QR Code auf der Aufgabenkarte zeigt, wird die Formenreihe direkt in der App angezeigt.

Über das Teilen Symbol können auf diese Weise auch QR Codes zu jedem beliebigen Muster erstellt und anderen zur Verfügung gestellt werden, indem der Code z.B. auf ein Blatt gedruckt wird oder über einen Beamer groß in der Klasse angezeigt wird.

#### **Einheit 3: Fehlerhafte Muster korrigieren**

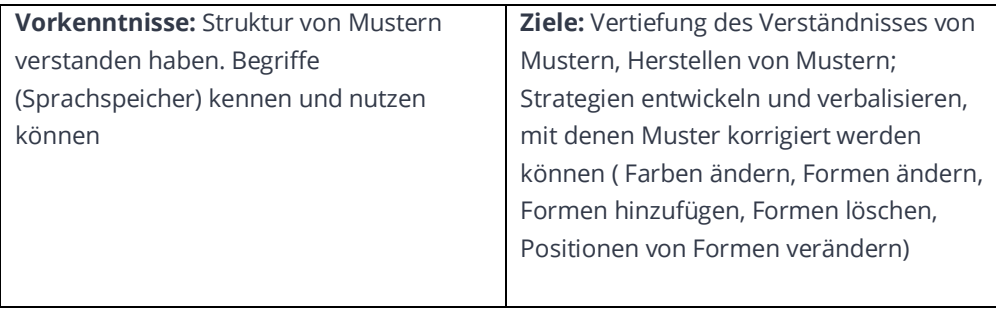

#### *Theoretischer Hintergrund:*

Wenn eine Formenreihe nicht über eine Grundeinheit verfügt, die mindestens zweimal vollständig wiederholt wird, bezeichnen wir es in diesem Kontext nicht als (mathematisches) Muster. In dieser Aufgabe werden diese Reihen aus Formen (Formenreihen) als fehlerhafte Muster bezeichnet.

Um ein fehlerhaftes Muster zu korrigieren (aus einer Formenreihe ein Muster herzustellen), können verschiedene Strategien zum Ziel führen.

Die folgenden Vorgehensweisen sind dabei, je nach vorliegender Formenreihe, möglich, benötigen jedoch ggf. unterschiedlich viele Schritte zur Herstellung eines `korrekten´ Musters:

- Formen hinzufügen, um ein Muster zu erhalten,
- Formen wegnehmen, um ein Muster zu erhalten,
- Formen und / oder Farben von Formen verändern, um ein Muster zu erhalten,
- Formen an eine andere Stelle in der Formenreihe verschieben, um ein Muster zu erhalten.

#### *Einstieg in die Stunde*

Für den Einstieg in die Stunde bietet sich die Präsentation eines fehlerhaften Musters an, an dem zunächst geklärt wird, warum dieses nicht als (korrektes) Muster bezeichnet werden kann. An dieser Stelle können die Begriffe `Formenreihe´ und `Muster` (aus Formen) noch einmal aufgegriffen und thematisiert werden. Regeln für Muster können in dieser Phase ebenso wiederholt werden wie wichtige Begriffe des Sprachspeichers (Grundeinheit, Wiederholung, etc.).

Anhand des konkreten Beispiels wird gemeinsam mindestens eine, jedoch nicht alle der oben aufgeführten Strategien zum Korrigieren von Mustern thematisiert und zur Korrektur des Musters angewandt.

In der folgenden Arbeitsphase erhalten die Kinder die Aufgabe, nach weiteren Strategien zu suchen und diese schriftlich festzuhalten. Ergebnisse sollen in einer späteren Reflexion zusammengetragen werden.

#### *Arbeitsphase*

Innerhalb der Arbeitsphase arbeiten die Kinder an den Aufgaben, wie sie auf den Aufgabenarten 2.1 bis 2.10 vorgegeben sind. Hier können darüber hinaus auch weitere Aufgaben angeboten werden. Denkbar an dieser Stelle ist auch, dass die Kinder selbst fehlerhafte Muster herstellen, die

- mit verschiedenen Strategien durch eine Veränderung in ein Muster überführt werden können,
- mit einer vorgegebenen Strategie mit einer bestimmten Anzahl (>1) an Veränderungen in ein Muster überführt werden können.

#### *Reflexion*

In der Reflexion können unterschiedliche Schwerpunkte gesetzt werden. Es kann dabei entweder vorrangig um das Sammeln und Festhalten von entdeckten Strategien gehen, die gemeinsam vorgestellt und besprochen und ggf. voneinander abgegrenzt werden.

Ebenso können anhand von bestimmten fehlerhaften Mustern Gespräche über mögliche Lösungsvorgehen initiiert werden, die verschiedene Lösungsstrategien beinhalten aber auch thematisieren, dass je nach Wahl der Lösungsstrategie unterschiedlich viele Schritte zur Überführung einer Formenreihe in ein Muster nötig sein können.

#### *Technische Hinweise*

Bereits bestehende Muster in der App, können durch Verändern der Formen und Farbe nachträglich angepasst bzw. korrigiert werden. Dazu werden die jeweiligen Formen angetippt und eine neue Farbe und Form kann für das jeweilige Element ausgewählt werden.

#### *Fehlerhafte Muster*

#### *erstellen*

Wenn die Kinder fehlerhafte Muster erstellen, die mit einer bestimmten Anzahl an Lösungsschritten zu korrigieren sind, müssen sie einerseits die Regelhaftigkeit von Mustern aus Formen berücksichtigen. Darüber hinaus müssen sie bereits mehrere mögliche Lösungsstrategien im Blick haben, mit denen Fehler behoben werden könnten.

Darüber hinaus können Formenreihen und Muster durch Ziehen von neuen Formen aus dem oberen Auswahlbereich ergänzt werden, indem die Formen an der gewünschten Stelle losgelassen werden. Das Verschieben von Formen innerhalb der Formenreihe gelingt auf dieselbe Weise.

Das Entfernen von Formen geschieht in der Formenansicht durch Ziehen der Form außerhalb des Bereichs der Formenreihe.

(In der Blockansicht geschieht dies durch wischen des jeweiligen Blocks nach links und auswählen der "Löschen"- Funktion)

# **Einheit 4: Muster und ihre Grundeinheit**

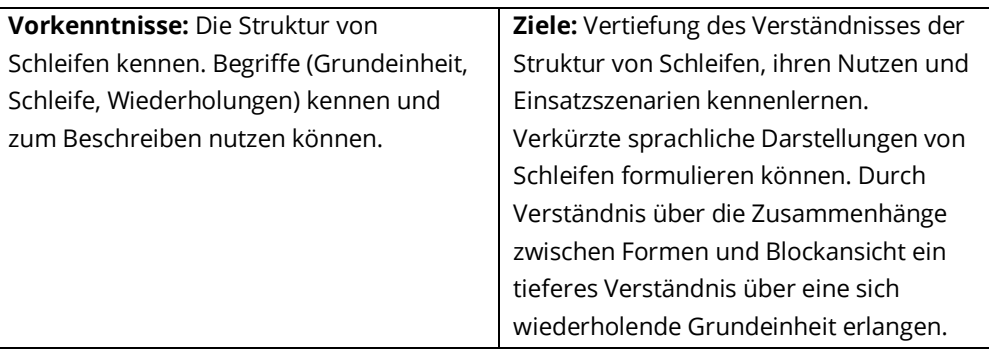

#### *Theoretischer Hintergrund*

Die bisher erarbeiteten Inhalte werden in dieser Einheit noch einmal konkret aufgegriffen und sprachlich ausdifferenziert. Was ist eine Grundeinheit? Wie kann man (Formen)Muster unter Verwendung der Begriffe Grundeinheit und Schleife sprachlich verkürzt und präzise darstellen.

Gegebenenfalls sind diese Aspekte bereits in den vorhergehenden Stunden angerissen worden und können nun noch einmal aufgegriffen werden. Möglicherweise wurden sie aber auch in den Einheiten 1-3 hinreichend thematisiert und eingebunden, dass sie an dieser Stelle entfallen können. Darüber hinaus zielt diese Einheit aber auch auf die Verknüpfung der Formen- und Blockansicht ab. Die in der Formenansicht erarbeiteten Strukturen und Regeln werden in der Blockansicht ähnlich strukturell allerdings visuell anders dargestellt.

Die Verbindung der beiden Ebenen kann einerseits dienlich sein, um das Konstrukt des Musters, welches auf der Formeneben bereits verstanden wurde auf eine neue Ebene zu übertragen und somit weiter zu abstrahieren und auch für andere Zusammenhänge nutzbar zu machen. Diese Abstraktion stellt allerdings auch eine Herausforderung dar und ist als Lerngegenstand wahrzunehmen.

Darüber hinaus bietet die Blockansicht allerdings auch eine Vereinfachung der Betrachtung von Mustern an. Durch die automatisierte Schleifenfunktion, werden Muster aus der Formenansicht in der Blockansicht immer in Schleifenform angezeigt. Das vereinfacht das Muster und lässt die implizite Struktur erkennen und kann das Beschreiben des Musters in der Formen- sowie in der Blockansicht erleichtern.

# *Automatische Schleifen*

#### Ein Muster der

Formenansicht wird auf der Blockansicht automatisch als Blöcke der Grundeinheit angezeigt, die in eine Wiederholungsschleife eingebunden ist, welche die Anzahl der Wiederholungen angibt.

#### *Einstieg in die Stunde*

Für den Einstieg bietet es sich zunächst an, die Verknüpfung der beiden Darstellungsebenen bzw. -ansichten in den Fokus zu nehmen. Dabei können Gemeinsamkeiten und Unterschiede der beiden Ebenen beschrieben werden. Die Funktion der automatischen Schleifenbildung wird immer dann sichtbar, wenn ein Muster aus einer Formenreihe entsteht (in der Blockansicht sind dann alle Blöcke in eine Schleife eingebunden) oder wenn ein Muster aufgelöst wird (die Schleifenstruktur verschwindet und dir Formen werden alle als einzelne Blöcke dargestellt). Diese enge Beziehung kann von den Lernenden nicht nur beschrieben, sondern auf Grundlage der in den vorhergehenden Stunden erarbeiteten Regeln für Muster auch begründet werden.

#### *Arbeitsphase*

Um den Kindern vielfältige Möglichkeiten zu geben, Erfahrungen mit beiden Ebenen zu sammeln und die Beziehungen zwischen ihnen zu erleben und bewusst wahrzunehmen, können die Aufgabenkarten der dritten und vierten Kategorie verwendet werden. Die Aufgaben 3.1 bis 3.5 zielen dabei vermehrt auf das Muster, seine Grundeinheit sowie dessen Wiederholungen ab und können in der Formen-, aber auch in der Blockansicht erstellt werden. Beim Erstellen des Musters über die Formenansicht wird sichtbar, dass das Muster immer dann in der Blockansicht als Schleifenstruktur dargestellt wird, wenn die Grundeinheit des Musters vollständig dargestellt wird.

Die Aufgaben 4.1 bis 4.5 sind dann gezielt für das Erstellen von Mustern in der Blockansicht geeignet. Die Lernenden machen sich dabei einerseits mit den Funktionen vertraut, wie Blöcke zu erstellen und einzufügen sind. Darüber hinaus wird hier auch schnell deutlich, welchen effektiven Nutzen die Darstellung von Mustern in der Blockansicht (und auch in der Textansicht) bringen kann, wenn Formenmuster eine gewisse Länge überschreiten. Das Wissen über die Regelhaftigkeit eines Musters und dessen Nutzen wird hier deutlich.

Wichtig ist an dieser Stelle noch zu erwähnen, dass die Funktion des automatischen Schleifenbildens beim Erstellen von Mustern über die Blockansicht und Textansicht nicht zur Verfügung steht, weil dies den Konstruktionsprozess stören würde (mehr dazu in den technischen Hinweisen unten).

#### *Reflexion*

Die Reflexion bietet sich an, um die verschiedenen Darstellungsebenen gegenüberzustellen. So können situationsabhängige Vor- und Nachteile der einzelnen Darstellungsebenen gesammelt und diskutiert werden. Diese Tabelle gibt einen Überblick über mögliche Aspekte:

#### *Ansichten im Vergleich*

Je nach Muster kann die eine oder andere Darstellung Vorteile bieten oder auch von Nachteil sind. Kinder kennen diese Situationsbezogenen Eigenschaften ggf. bereits aus anderen Kontexten: Wahl von Darstellungsmitteln bei kleinen und großen Zahlen, Wahl einer Bearbeitungshilfe je nach Kontext einer Sachaufgabe, etc. Sachaufgaben.

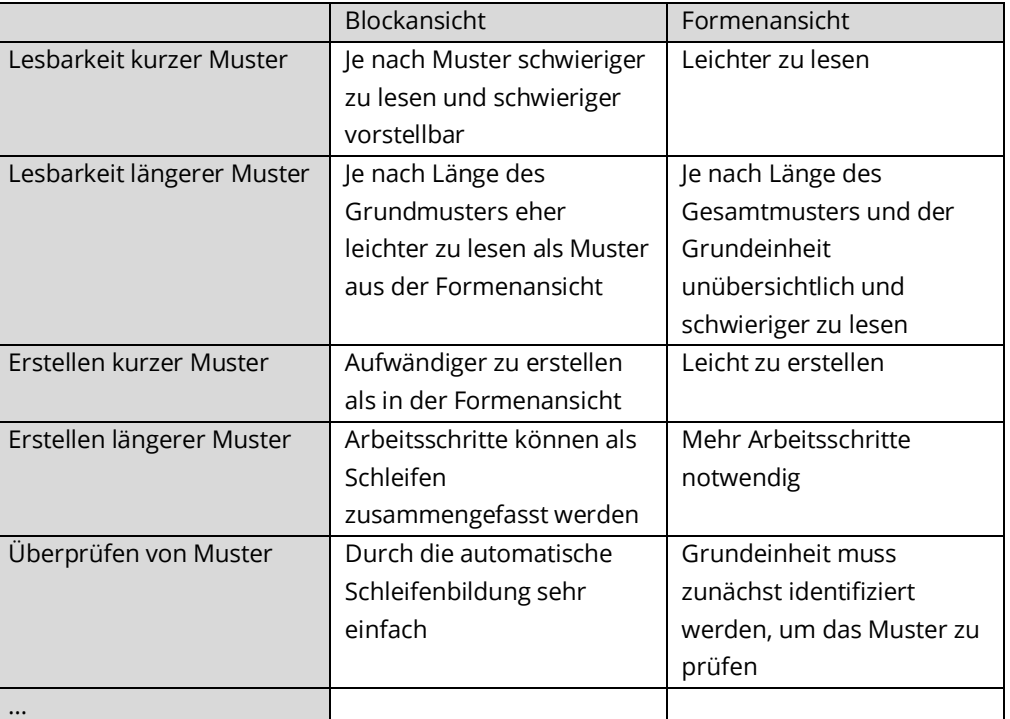

#### *Technische Hinweise*

Um Elemente auf der Bockebene zu bewegen, werden sie angetippt und kurz gehalten bevor sie verschoben werden können. Das gilt für alle Formenblöcke aber auch für Schleifenblöcke.

Ebenso kann mit dem Anfang (oben) oder Ende (unten) einer Schleife gearbeitet werden. Um Blöcke in eine Schleife einzubinden, kann der obere oder untere Rand über die entsprechenden Anweisungsblöcke gezogen und anschließend losgelassen werden. Einzelne Blöcke können zudem auch einfach durch Ablegen innerhalb einer Schleife an der entsprechenden Position abgelegt werden.

Wenn in der Formenansicht vollständige Muster entstehen, werden diese in der Block- (und Text-) ansicht automatisch als Schleifen dargestellt. Umgekehrt wird bei Mustern, die durch wegnehmen einzelner Formen keine Muster mehr sind, die Schleife in der Blockansicht automatisch aufgelöst.

Diese automatischen Funktionen können beim Bearbeiten in der Blockansicht nicht zur Verfügung gestellt werden.

Zum einen sind auf der Formenansicht entsprechenden Darstellungen (Schleifenstruktur) nicht immer sinnvoll. Zum anderen würde diese automatisierte Funktion bei einigen Aktivitäten der Lernenden verhindern, dass bestimmte Muster sukzessive in der

# *Schleife in einer Schleife*

Bei einer verschachtelten Schleifenfunktion beinhaltet eine Schleife eine weitere Schleife. Diese Schleife wird dann beim durchlaufen der übergeordneten Schleife jedes Mal durchlaufen.

Blockansicht aufgebaut werden können. So würde beim Erstellen des untenstehenden Musters mit einer automatischen Schleifenbildung, nach dem zweiten blauen Quadrat eine Schleife gebildet werden. Bei der weiteren Arbeit könnten dann die nächsten Formen zwar außerhalb der der Schleife positioniert werden und eine weitere Schleife um die gesamte Grundeinheit gezogen werden. Die Grundeinheit selbst könnte aber nicht linear ohne Schleifenfunktion dargestellt werden, was das Erstellen und Lesen eher erschweren würde.

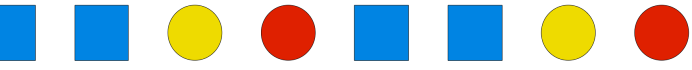

Das bedeutet allerdings nicht, dass eine solche Darstellung nicht richtig oder ggf. auch sinnvoll wäre. Im Gegenteil. Gemeinsam könnte man an geeigneter Stelle durchaus auch mit Lernenden über die Möglichkeiten verschachtelter Schleifenfunktionen sprechen, um Muster auf der Blockansicht noch verkürzter darstellen zu können.

# **Einheit 5: Muster präzise beschreiben**

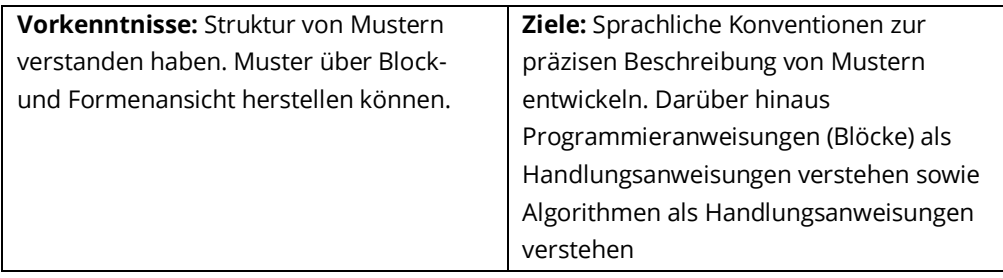

### *Theoretischer Hintergrund*

Die App nutzt das fachdidaktische Potential, mittels synchroner Darstellungsebenen ein Verständnis über den Inhalt vertiefen zu können. Diese Synchronität der Darstellungen ermöglicht es, Beziehungen zwischen ihnen zu erkennen, herzustellen und dadurch übergreifende Strukturen aufzudecken, die für ein Verständnis eines Inhalts gewinnbringend sein können.

Neben den Darstellungsebenen die von der App angeboten werden (Formenansicht, Blockansicht, Textansicht) ist für das Lernen insbesondere auch die sprachliche Ebene von besonderer Bedeutung. Einerseits ist sie ein wichtiger Baustein für den Aufbau eines Verständnisses, weil über die sprachliche Ebene einerseits eine persönliche individuelle Darstellung eines Sachverhalts erfolgen können. Darüber hinaus bietet sie über die gemeinsame Entwicklung eines Fachwortschatzes die Erweiterung fachlicher Kompetenzen, die auch für andere Inhaltsbereiche von Bedeutung sein können. Weiterhin ermöglichen Kompetenzen auf sprachlicher Ebene die Kommunikation mit anderen Lernenden über fachliche Inhalte, die als besonders gewinnbringend zu betrachten sind.

Die folgende Einheit zielt daher darauf ab, die verschiedenen Ebene der App mit der sprachlichen Ebene der Kinder zu verknüpfen.

#### *Einstieg*

Um die Kinder auf die Arbeitsphase vorzubereiten bietet es sich an, den erarbeiteten Sprachspeicher noch einmal in den Fokus zu rücken. Mithilfe dieses Sprachspeichers wird

# *Sprachliche Darstellung*

Die sprachliche Darstellung von Mustern stellt eine weitere Ebene dar, auf der Muster dargestellt werden können. Ein gemeinsam entwickelter Sprachspeicher mit gemeinsamen sprachlichen Konventionen erleichtert das Formulieren und das Verstehen von Formenmustern.

ein Kind aufgefordert, ein (nur für ihn sichtbares) Muster zu beschreiben, dass von einem anderen Kind entweder an der Tafel (mit farbigen Formen) oder in der App hergestellt wird. Im Anschluss daran werden beide Muster miteinander verglichen und die Ergebnisse werden diskutiert. Ebenso kann mit einem Muster aus der Blockansicht vorgegangen werden.

Gemeinsam werden alternativen der Musterbeschreibungen gesammelt. Muster können

- als einzelne Formen einer Formenreihe beschrieben werden.
- als Formen eines Formenreihe in der Grundeinheit mit der Anzahl ihrer Wiederholungen beschrieben werden,
- als Anweisungen in Form von Blöcken beschreiben werden,
- als Anweisungen in Form von Blöcken in Schleifen beschrieben werden,
- ...

#### *Arbeitsphase*

In der Arbeitsphase werden die Kinder aufgefordert, ein Muster aufzuzeichnen und danach verdeckt beiseite zu legen (je nach Anzahl der mobilen Endgeräte auch auf dem eigenen Gerät in der App). Danach wird das Muster dem Partner beschrieben, der es in der App versucht nachzubilden. Über die Ergebnisse tauschen sich die Lernenden aus. Zum Ende wird gemeinsam notiert, welche Besonderen Hürden es zu überwinden gab, was schwierig war und welche Anforderungen leicht zu erfüllen waren.

#### *Reflexion*

In der Reflexion werden die Erfahrungen der Kinder aus der Arbeitsphase aufgegriffen und strukturiert. Wesentliche Aspekte, die dabei herausgestellt werden können und Fragen, die gemeinsam unter dem Aspekt `Alltagssprache vs. Fachsprache´ beantwortet werden können sind:

- Welch Vor- und Nachteile bieten die jeweiligen Sprachtypen
	- o Genauigkeit von Alltagssprache vs. Fachsprache
	- o Grenzen von Alltagssprache vs. Fachsprach
	- o Kontextbezogene Vorteile der einzelnen Formen von Sprache
	- $\Omega$

#### *Technische Hinweise*

Wenn Lernende Ergebnisse abspeichern möchten, um beispielsweise das von einem Kind "diktierte" bzw. vorgegebene Muster mit dem vom Partnerkind erstellten Muster zu vergleichen, kann die Projektablage der App verwendet werden. Durch Drücken des "Projekte"-Buttons kann ein Muster in die Projektablage abgelegt werden. Dabei wird der Nutzer Aufgefordert einen Projektnamen anzugeben um das Projekt zu speichern. Wird kein Name angegeben, wird das aktuelle Datum als Projektname verwendet. Alle gespeicherten Projekte werden mit einer Voransicht in der Projektablage angezeigt und können durch Antippen aufgerufen werden. Sollen alte Projekte gelöscht oder umbenannt werden, kann dies über die "Bearbeiten" Funktion in der Projektablage geschehen.

Eine andere einfache Möglichkeit, die allerdings nachträglich nicht verändert werden kann, wäre einen Screenshot des Bildschirms durch Drücken der entsprechenden Tasten zu

erstellen (je nach Endgerät unterschiedlich). Diese Screenshots lassen sich meist im Bilderordner des Geräts wiederfinden.

# **Einheit 6: Problemhaltige Aufgaben zu Mustern**

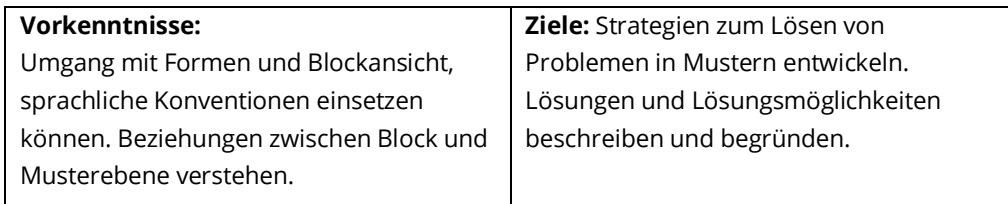

#### *Theoretischer Hintergrund*

Das Thema Muster mit Formen bietet neben den strukturellen Aspekten auch die Möglichkeit, problemhaltige Aufgaben zu formulieren und das Begründen und Beweisen anzuregen. Dabei steht die Erstellung von Mustern mittels der Blockansicht im Vordergrund, denn über die Blockansicht können Muster in der Formenansicht auf verschiedene Weise erstellt werden.

Diese Variationen in der Blockansicht zu einem bestimmten Muster sollen im Vordergrund stehen. So soll zum einen das Erstellen von Mustern auf der Blockansicht geübt und gesichert werden, wodurch ein regelmäßiger gedanklichen Transfer auf die Musterebene herausgefordert wird.

Darüber hinaus sollen Strategien zum Einsatz kommen und thematisiert werden, mit denen man beispielsweise zeigen kann, dass alle Möglichkeiten gefunden wurden, ein bestimmtes Muster mit Blöcken herzustellen.

#### *Einstieg*

Für den Einstieg bietet es sich an, mit einer der Aufgaben aus der Kartei (6.1 bis 6.3) gemeinsam zu beginnen. Eine gemeinsame Klärung der Aufgabenstellung sorgt für die notwendigen Voraussetzungen, damit sich die Kinder in Einzel- oder Partnerarbeit mit der Aufgabe beschäftigen können.

#### *Arbeitsphase*

Die Kinder suchen nach unterschiedlichen Lösungen, das vorgegebene Muster aus Formen in der Blockansicht herzustellen. Gefundene Lösungen werden per Screenshot festgehalten um sie später zu präsentieren.

# *Unterschiedliche Wege*

Beim Programmieren ist es ähnlich wie in der Mathematik: Die Wege zu einem Ziel sind meist vielfältig und stehen zu Beginn einer Aufgabe oder Herausforderung meist noch nicht fest. Somit kommt beim Programmieren dem Erstellen von Algorithmen und nicht dem Ausführen die eigentliche Bedeutung zu.

### *Kurze Wege*

Zielführend ist es beim Programmieren oft, einen Programmcode zu erstellen, der aus möglichst wenigen Anweisungen besteht. So können zwar oft mehrere zielführende Wege gefunden werden, entschieden wird aber meist für den effizientesten.

#### *Reflexion*

Die Schwerpunkte der Reflexion orientieren sich an den gewählten Aufgaben. Für die Aufgaben 6.2 bietet es sich z.B. unter anderem an, mit einer verschachtelten Schleife zu arbeiten, bei der die 3 blauen Quadrate als eigene Schleife im Muster der Schleife angezeigt werden. Diese Vorgehensweise wird von den Kindern ggf. nicht selbst gefunden, kann aber im gemeinsamen Gespräch entwickelt werden. Kinder können anschließend angeregt werden, weitere solcher Muster mit verschachtelten Schleifen zu erstellen.

Aufgabe 6.3 hat einen kombinatorischen Schwerpunkt. Hier gilt es alle Möglichkeiten zu finden, die über die Kombination verschiedener Programmieranweisungen möglich sind. Im Rahmen einer gemeinsamen Reflexion bietet es sich an, gefundene Ergebnisse zu strukturieren/sortieren um feststellen zu können, ob alle Möglichkeiten gefunden wurden.

#### *Technische Hinweise*

Um mehrere Lösungen festzuhalten und später zu präsentieren bietet es sich an, von erstellten Lösungen Screenshots zu machen. Screenshots werden üblicherweise in der Foto-App des Geräts abgelegt. Ein leeres Dokument, wie z.B. eine Präsentation oder ein Textdokument bietet sich an, Screenshots zu importieren um mehrere Lösungen auf einer Seite anzuzeigen und nach bestimmten Merkmalen strukturieren zu können.

### **Einheit 7: Weitergehende strukturelle Untersuchungen**

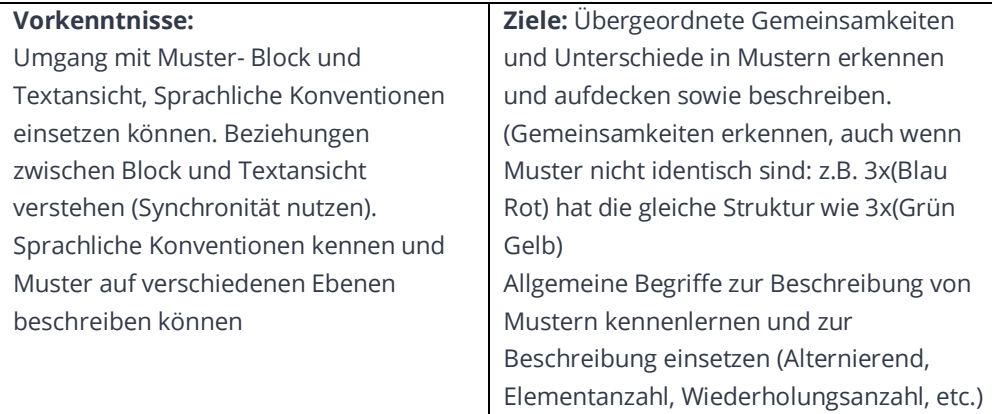

#### *Theoretischer Hintergrund*

Die Struktur von Mustern wurde bis hierher ausführlich behandelt. Nun soll der Blick weiter geöffnet werden. Dabei werden verschiedene Muster gegenübergestellt und bzgl. gemeinsamen Strukturen untersucht.

Es wird dementsprechend nach bestimmten Regelmäßigkeiten gesucht, die das gesamte Muster, oder ihre Grundeinheit ausmachen. Dabei können die Anzahl der

Schleifenwiederholungen, Elemente der Grundstruktur, Farben oder Formen der Elemente der Grundstruktur in den Blick genommen werden.

Bei der Gegenüberstellung verschiedener Muster können so gemeinsame Strukturen aufgedeckt und verbalisiert werden.

#### *Einstieg*

Für einen gemeinsamen Einstieg, können zwei Muster präsentiert werden. Hierfür eignen sich zunächst Muster aus Formen. Dabei ist es für erste Untersuchungen hilfreich, wenn das Muster nicht zu komplex und nicht zu lang ist. Gemeinsamkeiten in Formen, Farben, Wiederholungsanzahl oder Grundeinheit können bestehen, müssen jedoch nicht alle vorhanden sein.

A O A O A O A **DAGAGAGA** (Aufgabenkarte 7.2)

Gemeinsam können Begriffe mit den Kindern im Sprachspeicher ergänzt werden, die dabei helfen können die Gemeinsamkeiten zweier Muster zu beschreiben:

- Anzahl der Elemente der Grundeinheit
- Anzahl der Wiederholungen der Grundeinheit/ Anzahl der Schleifenwiederholungen
- Anzahl der Schleifen
- gleiche Elementenfolge
- gleiche Farbfolge
- gleiche Farben wechseln sich ab (sind alternierend)
- gleiche Formen wechseln sich ab
- Musterlänge

#### *Arbeitsphase*

Innerhalb der Arbeitsphase können die Kinder neben der Bearbeitung der Aufgabenkarten (7.X) auch zu Eigenproduktionen angeregt werden, indem sie beispielsweise je zwei Musterfolgen zeichnen, die

- über gleiche Farbabfolgen verfügen
- über eine gleiche Elementfolge verfügen
- zwei (oder 3,...) andere Gemeinsamkeiten haben
- ...

Die erstellten Muster können die Kinder jeweils ihren Partnern übergeben um sie von diesen nach Gemeinsamkeiten untersuchen zu lassen.

#### *Reflexion*

Die Reflexion kann genutzt werden um das Ganze noch einmal gemeinsam aufzugreifen und zu vertiefen.

Dabei werden Muster von verschiedenen Schülern gemeinsam betrachtet und diese auf Gemeinsamkeiten untersucht.

Gegebenfalls bietet sich ein gemeinsamer Bezug zu Mustern in Schule und Umwelt und gemeinsame Überlegungen darüber, wo Muster in der Umwelt zu finden sind, wo Gemeinsamkeiten zwischen bekannten Mustern der Umwelt aufgedeckt werden können.

# **Stolpersteine**

#### **Inhaltlich**

Um das Programmieren von Mustern mit Blöcken verstehen zu können, müssen die Lernenden verstanden haben, dass ein **mathematisches Muster** aus einer immer **wiederkehrenden Grundeinheit** besteht. Diese Tatsache ist Grundlage für alle Programmiertätigkeiten im Rahmen dieser Einheit. Einerseits ist dieses Wissen Voraussetzung, andererseits wird dieses Wissen aber auch durch das **Programmieren mit Blöcken gefestigt** und weiter ausgebaut. Ggf. kann das Programmieren mit Blöcken auch dabei helfen, die Regelmäßigkeit von Mustern zu verdeutlichen. Dies wird unter anderem durch die häufigen **Darstellungswechsel** begünstigt, die aber vor allem zu Beginn eine nicht zu vernachlässigende **Herausforderung** darstellen. Für das Programmieren ist eine festgelegte Sprache von großer Bedeutung. Den Kindern diese deutlich werden zu lassen ist ein weiterer Baustein dieses Unterrichtsvorhabens. Den Lernenden kann dazu ein geeigneter **Sprachspeicher eine große Hilfe** sein. Die Gestaltung des Sprachspeichers ist Lerngruppenabhängig und kann neben geometrischen Aspekten auch algorithmische Begriffe wie Anweisung, Block, Schleife u. ä. berücksichtigen. Dabei können insbesondere die Begriffe zum Programmieren durch Verwenden von **Elementen der Blockdarstellung gut visualisiert** werden. Vor dem Einsatz der Muster-App sollten die Kinder im Unterricht bereits erste Erfahrungen mit Formen (Dreieck, Kreis, Quadrat) und ihren Eigenschaften und dem Erstellen von Mustern gemacht haben.

Unterrichtsideen und -materialien zum "Muster und Strukturen" finden zudem auf pikas.dzlm.de.

### **Technisch**

Zunächst ist es in jedem Fall ratsam und hilfreich, sich als Lehrkraft selbst vorab über die Möglichkeiten und Einstellungen der App ein genaues Bild zu machen um einschätzen zu können, **welche Funktionen und Aufgaben für die eigenen Schüler\*innen eine besondere Herausforderung** darstellen.

Idealerweise steht jeder Schülerin/ jedem Schüler bzw. immer einem **Partnerteam** ein Tablet zur Verfügung. Technische Grundlagen im Umgang mit einem Tablet sollten bei den Schüler\*innen vorhanden sein.

Zudem ist es oft hilfreich, wenn den Kindern **ausreichend Zeit** gegeben wird, sich mit den Geräten und der zu nutzenden App in einer **Erpobungsphase** ausgiebig vertraut zu machen.

Mit der kostenlosen App *Classroom*, die einmalig für alle Geräte einzustellen ist, können alle iPads der Klasse, die im gleichen WLAN sind von einem Gerät (Lehrer-iPad) gesteuert werden. Dazu gehören Funktionen wie das gleichzeitige Starten und begrenzen des Gerätes auf die ausgewählte App auf allen Geräten. Zudem kann das Lehrer-iPad sich die Bildschirme der einzelnen Schüler anzeigen lassen (z. B. auch zur Präsentation von Ergebnissen einzelner Gruppen).

# **Literatur**

Lüken, M. M. (2012). *Muster und Strukturen im mathematischen Anfangsunterricht: Grundlegung und empirische Forschung zum Struktursinn von Schulanfängern.* Münster: Waxmann Verlag.

Lüken, M. M. (2013). Muster und Struktur. *Grundschulunterricht Mathematik,* 1/2013, S. 4 – 7. Medienberatung NRW (2018). *Medienkompetenzrahmen NRW.* Münster.

Ministerium für Schule und Weiterbildung des Landes Nordrhein-Westfalen (MSW) (2008). *Lehrplan Mathematik.* Frechen: Ritterbach Verlag.

Sekretariat der ständigen Konferenz der Kultusminister der Länder in der Bundesrepublik Deutschland (KMK) (Hrsg.) (2004). *Bildungsstandards im Fach Mathematik für den Primarbereich. Beschluss vom 15.10.2004*. München, Neuwied: Luchterhand.

# **Links**

Unter PIKAS finden Sie weitere Anregungen und Materialien zum Thema "Folgen mit Farben und Formen"

 $\rightarrow$  https://pikas.dzlm.de/269

Weitere Informationen und Anwendungsbeispiele zum Programmieren finden Sie in der Präsentation zum Programmieren im Bereich Fortbildung auf

 $\rightarrow$  www.pikas-digi.dzlm.de

Lüken, M. M. (2012). *Muster und Strukturen im mathematischen Anfangsunterricht: Grundlegung und empirische Forschung zum Struktursinn von Schulanfängern*. Waxmann Verlag.